## tanar

- Guida all'utilizzo **IT**
- **UK** User manual
- Guide d'utilisation **FR**

**AQUAUNO VIDEO-6 PLUS 1**

DE Benuttzzerrhandbucch

Guía de uso **ES**

- IT INSTALLAZIONE. Collegare il programmatore al rubinetto e raccordarlo all'impianto. Non installare il programmatore all'interno di pozzetti, sotto il livello del terreno o all'interno di edifici. Non usare il programmatore con sostanze chimiche o liquidi diversi dall'acqua. Non impiegare il programmatore con pressioni di esercizio inferiori a 0,5 bar (7,3 psi) o superiori a 10 bar (145 psi).
- UK INSTALLATION. Connect the timer to a tap and connect it to the system. Do not install the water timer inside valve boxes, below ground level or indoors. Do not use the water timer with chemicals or liquids other than water. Do not use the water timer with operating pressures lower than 0.5 bar (7.3 psi) or higher than 10 bar (145 psi).
- **INSTALLATION.** Raccordez le programmateur au robinet et raccordez-le à l'installation. N'installez pas le programmateur à l'intérieur de regards, sous le **FR** niveau du terrain ou dans des bâtiments. N'utilisez pas le programmateur avec des substances chimiques ou liquides autres que l'eau. N'utilisez pas le programmateur avec des pressions d'exercice inférieures à 0,5 bar (7,3 psi) ou supérieures à 10 bar (145 psi).
- **INSTALLATION.** Schließen Sie den Bewässerungscomputer an den Wasserhahn an und verbinden Sie ihn mit der Anlage. Installieren Sie den **DE** Bewässerungscomputer nicht in Ventilbox underirdisch oder in Gebäuden. Verwenden Sie das Bewässerungscomputer nicht mit chemischen Substanzen oder anderen Flüssigkeiten als Wasser. Verweden Sie des Bewässerungscomputer nicht mit einem Betriebsdruck von unter 0,5 bar (7,3 psi) oder über 10 bar (145 psi).
- **INSTALACIÓN.** Conecte el programador al grifo y al sistema. No instale el programador dentro de arquetas, bajo el nivel del terreno o en el interior de **ES** edificios. No utilice el programador con sustancias químicas/líquidos distintos del agua. No emplee el programador con presiones de trabajo inferiores a 0,5 bar (7,3 psi) o superiores a 10 bar (145 psi).

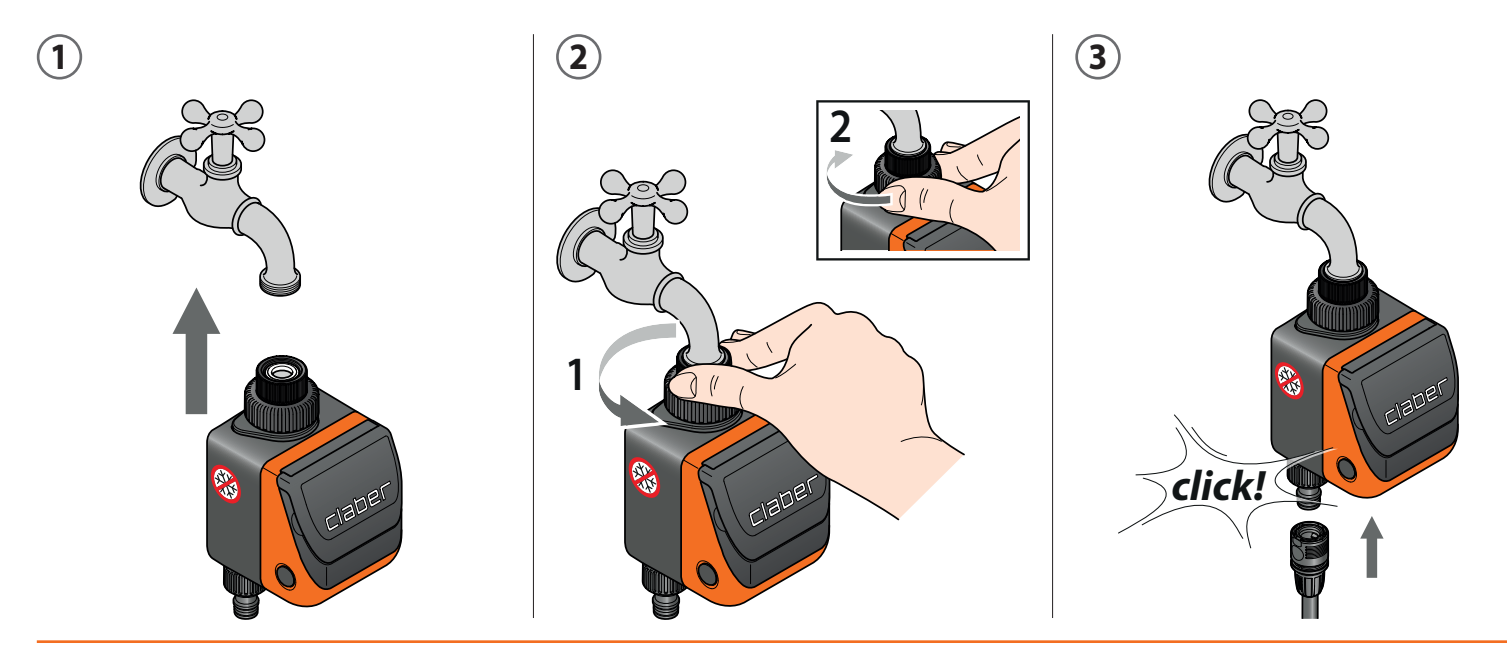

Per Aquauno Video-6 Plus (codice): - For Aquauno Video-6 Plus (code): - Pour Aquauno Video-6 Plus (code): - Für Aquauno Video-6 Plus (Art.): - Para Aquauno Video-6 Plus (código):

## ner

- IT INSERIMENTO BATTERIA. Premere i due pulsanti laterali per aprire il programmatore e inserire una batteria alcalina da 9V, nuova e di marca. Importante: ricordarsi di aprire il rubinetto dell'acqua.
- **FITTING THE BATTERY.** Press the two side buttons to open the timer and insert a new, branded 9V alkaline battery. **UK** Important: remember to turn on the water tap.
- **REMPLACER LA PILE.** Appuyez sur les deux boutons latéraux pour ouvrir le programmateur et insérez une pile alcaline de 9V, neuve et de marque. **FR** Attention: ne pas oublier d'ouvrir le robinet d'eau.
- DE EINLEGEN DIE BATTERIE. Betätigen Sie die beiden seitlichen Tasten, um den Bewässerungscomputer zu öffnen und setzen Sie ein neue Alkaline 9V Markenbatterie ein. Wichtig: Denken Sie daran, den Wasserhahn zu öffnen.
- **COLOCACIÓN DE LA PILA.** Pulse los dos botones laterales para abrir el programador y coloque una pila alcalina de 9 V, nueva y de marca. **ES** Atención: acuérdese de abrir el grifo del agua.

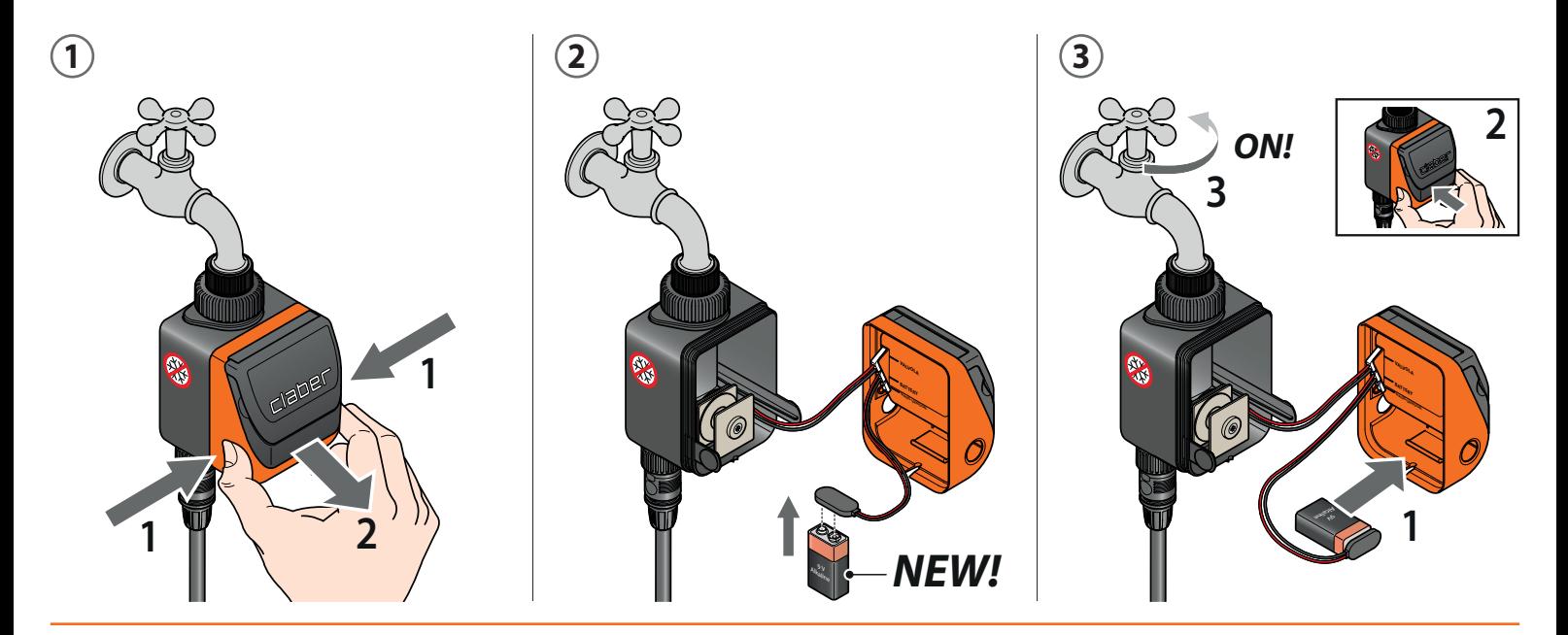

Per Aquauno Video-6 Plus (codice): - For Aquauno Video-6 Plus (code): - Pour Aquauno Video-6 Plus (code): - Für Aquauno Video-6 Plus (Art.): - Para Aquauno Video-6 Plus (código):

# caber

### **AQUAUNO VIDEO-6 PLUS 3**

- IT Appena collegata la batteria, il display si accende, la valvola fa un ciclo di prova e il programmatore si imposta sull'orario 00:00.
- UK As soon as the battery is connected, the display switches on, the valve runs a test cycle and the timer is set to 00:00.
- FR Dès que la pile est raccordée, l'afficheur s'allume, la vanne fait un cycle d'essai et le programmateur se règle sur l'horaire 00:00.
- DE Sobald Sie die Batterie angeschlossen haben, geht das Display an, das Ventil führt einen Probezyklus durch, und der Bewässerungscomputer stellt sich auf die Uhrzeit 00:00 ein.
- ES En cuanto se conecta la pila, la pantalla se enciende, la válvula efectúa un ciclo de prueba y el programador se pone a la hora 00:00.

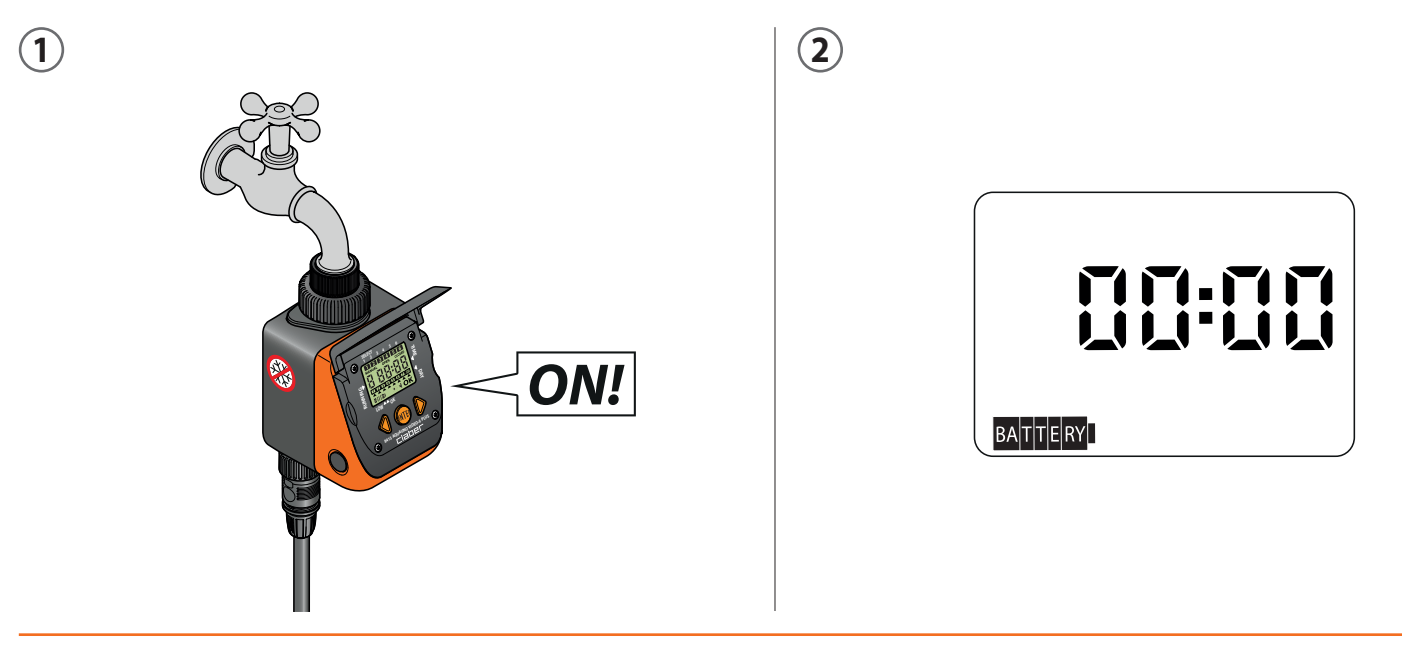

### Taher

- IT IMPOSTAZIONE ORA CORRENTE. Premendo il pulsante centrale ENTER apparirà la scritta OK ad indicare che si può procedere con l'inserimento dell'ora. Premere una delle frecce per impostare l'ora corrente. Tenendo premuta la freccia la programmazione avanza piu' velocemente. Inserita l'ora, premere ENTER per confermare.
- UK SETTING THE TIME. Press the middle ENTER button; "OK" will show on the screen to indicate that you can now enter the time. Press one of the arrows to set the time. Press and hold the arrow to speed up programming. Once you have entered the time, press ENTER to confirm.
- **FR PROGRAMMATION DE L'HEURE COURANTE.** En appuyant sur le bouton central ENTER, le message OK apparaît pour indiquer qu'il est possible de saisir l'heure. Appuyez sur une des flèches pour définir l'heure courante. En maintenant la flèche enfoncée, la programmation avance plus rapidement. Une fois l'heure saisie, appuyez sur ENTER pour confirmer.
- **EINSTELLUNG DER AKTUELLEN UHRZEIT.** Bei Drücken der mittigen ENTER-Taste bestätigt die Anzeige OK, dass Sie jetzt die Uhrzeit eingeben können. **DE** Drücken Sie eine der Pfeiltasten, um die aktuelle Uhrzeit einzustellen. Wenn Sie die Pfeiltaste gedrückt halten, läuft der Wert der Programmierung schneller. Wenn Sie die Uhrzeit eingegeben haben, bestätigen Sie sie mit der ENTER-Taste.
- **AJUSTE DE LA HORA ACTUAL.** Pulsando el botón central ENTER, aparece el mensaje OK para indicar que se puede continuar con la introducción de la **ES** hora. Pulse una de las flechas para ajustar la hora actual. Manteniendo pulsada la flecha, la programación avanza más rápidamente. Una vez introducida la hora, pulse ENTER para confirmar.

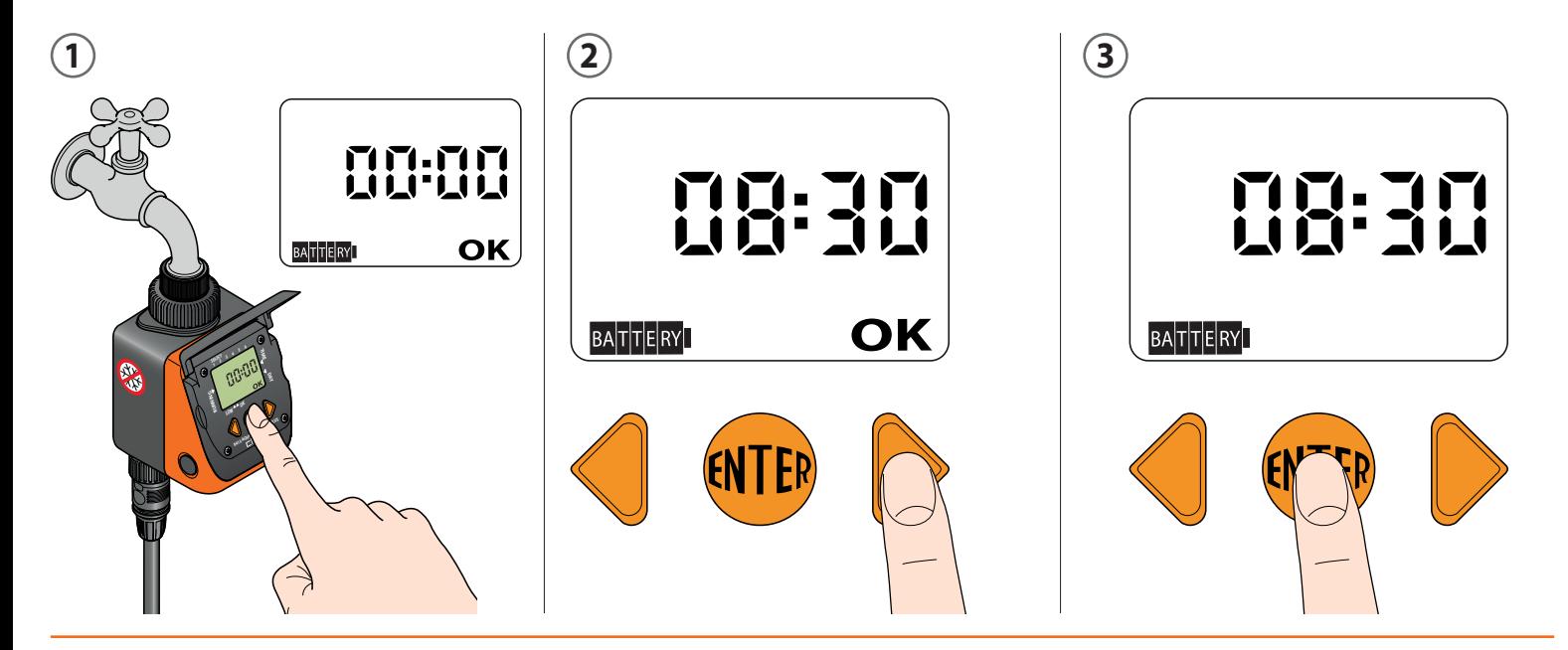

## Taer

- **PROGRAMMAZIONE.** Il programmatore consente di impostare due programmi d'irrigazione giornalieri. Attenzione: tutti i programmi si impostano allo **IT** stesso modo. I programmi vanno inseriti in successione temporale, entro le 24 h solari. In automatico il programmatore avanza, sia in OPEN che in CLOSED, di 1 minuto rispetto all'ultimo orario impostato. Attenzione: se appare il simbolo  $\equiv$  I lampeggiante, il programmatore sta attendendo un comando: premere un tasto.
- **PROGRAMMING.** The timer can be used to set six daily irrigation cycles. Note: all programmes are set in the same way. Programmes must be entered in **UK** chronological order, within a 24-hour timeframe. The timer automatically advances by 1 minute with respect to the set time, both when OPEN and CLOSED. Note: if the  $\equiv$  symbol is flashing, this means the timer is waiting for a command. Press any button.
- FR PROGRAMMATION. Le programmateur permet de définir six programmes d'arrosage quotidiens. Attention : tous les programmes se règlent de la même manière. Les programmes sont insérés en succession temporelle, dans les 24 heures solaires. En automatique le programmateur avance, aussi bien en OPEN qu'en CLOSED, de 1 minute par rapport au dernier horaire défini Attention : si le symbole  $\equiv$  I clignotant apparaît, le programmateur attend une commande : appuyez sur une touche.
- **PROGRAMMIERUNG.** Der Bewässerungscomputer gestattet das Einstellen von sechs täglichen Bewässerungsprogrammen. Achtung: Alle Programme **DE** werden auf dieselbe Weise eingestellt. Die Programme müssen nacheinander eingestellt werden, innerhalb von 24 Stunden. Im Automatikmodus rückt der Bewässerungscomputer, sowohl in OPEN als auch in CLOSED, um 1 Minute nach der eingestellten Uhrzeit vor. Achtung: Wenn das Symbol blinkend erscheint, wartet der Bewässerungscomputer auf einen Befehl: Drücken Sie eine Taste.
- **ES PROGRAMACIÓN.** El programador permite configurar seis programas de riego diarios. Atención: todos los programas se configuran del mismo modo. Los programas se deben añadir en orden temporal, a lo largo de las 24 horas solares. El programador avanza automáticamente, tanto en OPEN como en CLOSED, 1 minuto respecto a la última hora definida. Atención: si aparece el símbolo **egologo parador el programador está esperando una orden:** pulse un botón.

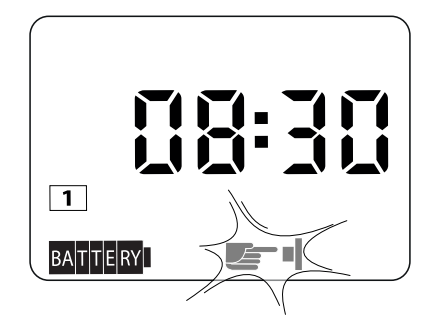

- **PROGRAMMAZIONE PRIMA IRRIGAZIONE Apertura.** Dopo aver impostato l'ora corrente, premere la freccia destra per entrare nella pagina del **IT** programma 1. Appare l'orario 00:00 preceduto da 1 (programma 1). Premere il tasto centrale ENTER. Sul display appare OK ad indicare che si può impostare l'orario di apertura utilizzando le frecce (es. 05:00); sul display, in alto, si visualizza 1 (programma 1). Confermare l'orario premendo ENTER.
- UK SETTING THE FIRST IRRIGATION CYCLE Opening. After setting the time, press the right arrow to open the page for programme 1. The time 00:00 will show, preceded by a 1 (for programme 1). Press the middle ENTER button. You will see "OK" on the screen, meaning the opening time can be set using the arrows (e.g. 05:00). You will see a 1 (for programme 1) at the top of the screen. Confirm the time by pressing ENTER.
- FR PROGRAMMATION DU PREMIER ARROSAGE Ouverture. Après avoir défini l'heure, appuyez sur la flèche droite pour entrer dans la page du programme 1. L'horaire 00:00 précédé de 1 (programme 1) apparaît. Appuyez sur la touche centrale ENTER. Sur l'afficheur apparaît OK pour indiquer qu'il est possible de définir l'horaire d'ouverture avec les flèches (ex h 05:00) ; sur l'afficheur, en haut, apparaît 1 (programme 1). Confirmez l'horaire en appuyant sur ENTER.
- **DE PROGRAMMIERUNG DER ERSTEN BEWÄSSERUNG Öffnung.** Nachdem Sie die aktuelle Uhrzeit eingestellt haben, drücken Sie die rechte Pfeiltaste, um die Seite des Programms 1. Es erscheint die 1 (Programm 1) gefolgt von der Uhrzeit 00:00. Drücken Sie die mittige ENTER-Taste. Auf dem Display bestätigt die Anzeige OK, dass Sie jetzt die Uhrzeit der Öffnung mit Hilfe der Pfeiltasten eingeben können (z. B. h 05:00); oben auf dem Display erscheint 1 (Programm 1). Bestätigen Sie die Uhrzeit mit der ENTER-Taste.
- ES PROGRAMACIÓN DEL PRIMER RIEGO Apertura. Después de ajustar la hora actual, pulse la flecha derecha para entrar en la página del programa 1. Aparece la hora 00:00 precedida de 1 (programa 1). Pulse el botón central ENTER. En la pantalla aparece OK para indicar que se puede ajustar la hora de apertura utilizando las flechas (por ej., 05:00 h); en la parte superior de la pantalla aparece 1 (programa 1). Confirme la hora pulsando ENTER.

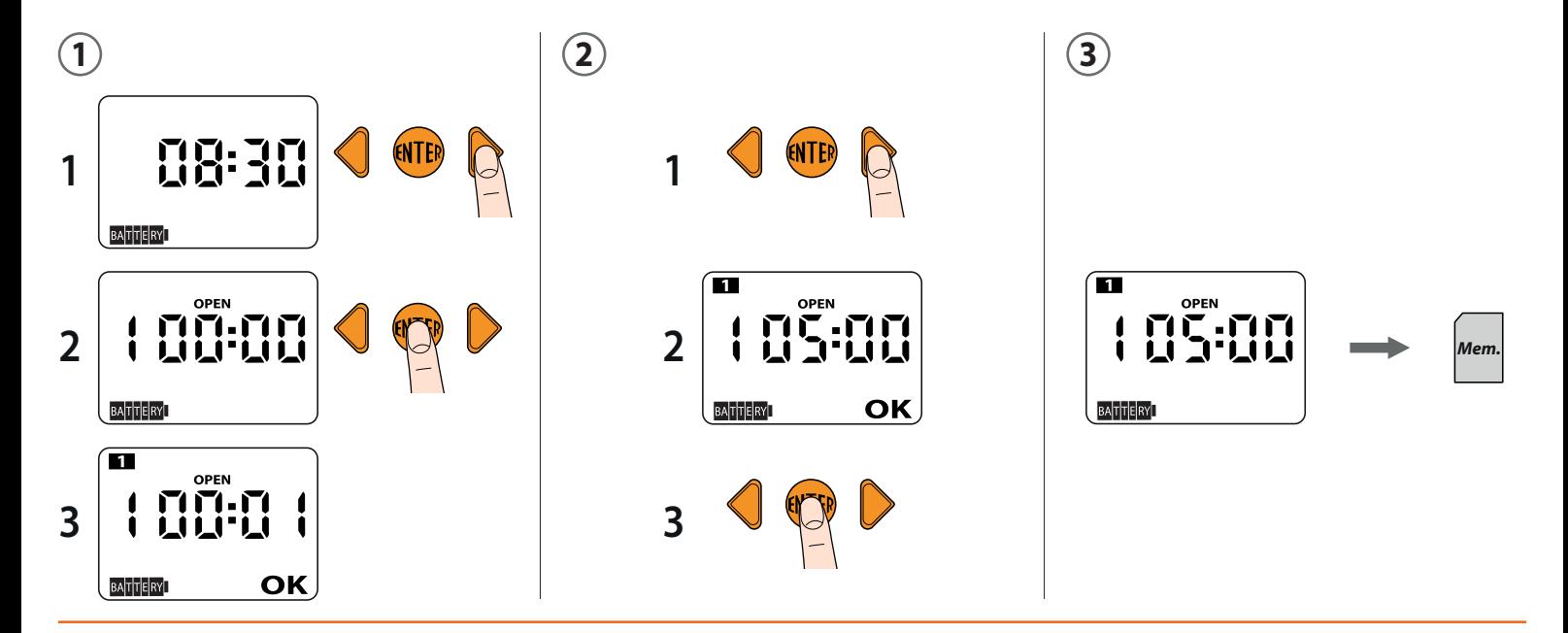

Per Aquauno Video-6 Plus (codice): - For Aquauno Video-6 Plus (code): - Pour Aquauno Video-6 Plus (code): - Für Aquauno Video-6 Plus (Art.): - Para Aquauno Video-6 Plus (código):

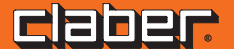

- **PROGRAMMAZIONE PRIMA IRRIGAZIONE Chiusura.** Premere la freccia destra per passare alla pagina CLOSED (chiusura). Il programmatore **IT** automaticamente propone l'orario di chiusura ad 1 minuto successivo rispetto all'orario di apertura precedentemente impostato (es apertura 05:00 orario chiusura proposto 05:01); l'orario è preceduto da 1 (programma 1). Premere ENTER. Sul display appare OK ad indicare che si può impostare l'orario di chiusura utilizzando le frecce (es 05:20). Confermare l'orario premendo ENTER. Per l'impostazione dell'apertura e chiusura degli altri programmi, ripetere i passaggi precedentemente indicati.
- UK SETTING THE FIRST IRRIGATION CYCLE Closing. Press the right arrow to go to the page "CLOSED". The timer automatically suggests a closing time 1 minute after the opening time set (e.g. **opening at 05:00, suggested closing time 05:01**). The time has a 1 before it (for programme 1). Press ENTER. You will see "OK" on the screen, meaning the closing time can be set using the arrows (e.g. 05:20). Confirm the time by pressing ENTER. To set the opening and closing times for the other programmes, repeat the procedure above.
- FR PROGRAMMATION DU PREMIER ARROSAGE Fermeture. Appuyez sur la flèche droite pour passer à la page CLOSED (fermeture). Le programmateur propose automatiquement l'horaire de fermeture à 1 minute successive par rapport à l'horaire d'ouverture précédemment défini (ex **ouverture 05:00** horaire de fermeture proposé 05:01), l'horaire est précédé par 1 (programme 1). Appuyez sur ENTER. Sur l'afficheur apparaît OK pour indiquer qu'il est possible de définir l'horaire de fermeture avec les flèches (ex 05:20). Confirmez l'horaire en appuyant sur ENTER. Pour la programmation de l'ouverture et de la fermeture des autres programmes, répétez les passages précédemment indiqués.
- Der Bewässerungscomputer schlägt automatisch die Uhrzeit der Schließung vor, die 1 Minute nach der zuvor eingestellten Uhrzeit der Öffnung liegt (z. B. Öffnung 05:00 - vorgeschlagene Uhrzeit der Schließung 05:01); vor der Uhrzeit steht die 1 (Programm 1). Drücken Sie die ENTER-Taste. Auf dem Display erscheint OK, was anzeigt, dass Sie jetzt die Uhrzeit der Schließung mit Hilfe der Pfeiltasten eingeben können (z. B. h 05:20). Bestätigen Sie die Uhrzeit mit der ENTER-Taste. Zum Einstellen der Önung und Schließung der anderen Programme wiederholen Sie die zuvor erläuterten Schritte. DE PROGRAMMIERUNG DER ERSTEN BEWÄSSERUNG - Schliessung. Drücken Sie die rechte Pfeiltaste, um zur Seite CLOSED (Schließung) zu wechseln.
- ES PROGRAMACIÓN DEL PRIMER RIEGO Cierre. Pulse la flecha derecha para pasar a la página CLOSED (cierre). El programador propone automáticamente la hora de cierre 1 minuto después de la hora de apertura ajustada previamente (por ej., **apertura 05:00 - hora de cierre propuesta** 05:01); la hora va precedida de 1 (programa 1). Pulse ENTER. En la pantalla aparece OK para indicar que se puede ajustar la hora de cierre utilizando las flechas (por ej., 05:20). Confirme la hora pulsando ENTER. Para ajustar la apertura y el cierre de los demás programas, repita los pasos indicados.

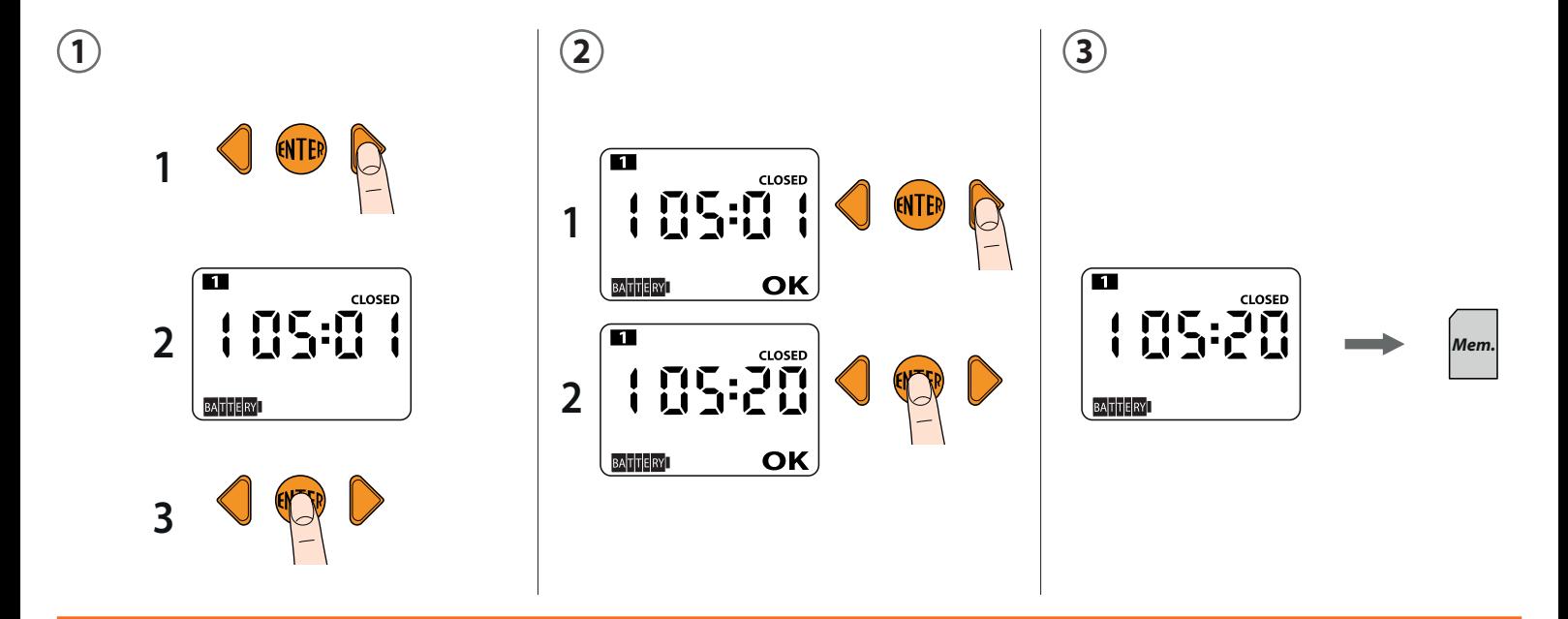

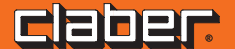

- **PROGRAMMAZIONE SETTIMANALE.** Premendo la freccia destra si entra nella pagina della programmazione settimanale. Premere ENTER per scegliere i **IT** giorni in cui si vuole irrigare. Con le frecce posizionare il cursore sotto il giorno da abilitare o disabilitare e premere ENTER. Attenzione: il giorno 1 coincide con il giorno in cui si imposta il programmatore per la prima volta e serve come riferimento. Esempio: se giovedì = 1 e si desidera saltare l'irrigazione del venerdì, il giorno da eliminare è il 2. Posizionare il cursore sotto EXIT. Premere ENTER per uscire dalla pagina della programmazione settimanale.
- **WEEKLY PROGRAMMING.** Press the right arrow to open the weekly programming page. Press ENTER to select the days on which you want to irrigate. **UK** Use the arrows to position the cursor under the day you want to enable or disable and press ENTER. Note: day 1 is the day the timer is set for the first time and is used as a reference. Example: If Thursday = day 1 and the intention is to skip watering on Friday, the day to deselect is day 2. Position the cursor under EXIT. Press ENTER to exit the weekly programming page.
- **FR PROGRAMMATION HEBDOMADAIRE.** En appuyant sur la flèche droite, on entre dans la page de la programmation hebdomadaire. Appuyez sur ENTER pour choisir les jours où vous souhaitez arroser. Avec les flèches, positionnez le curseur sous le jour à activer ou désactiver et appuyez sur ENTER. Attention : le jour 1 coïncide avec le jour où le programmateur est réglé pour la première fois et sert de référence. Exemple : si jeudi = jour 1, pour sauter l'arrosage du vendredi le jour à éliminer est le 2. Positionnez le curseur sous EXIT. Appuyez sur ENTER pour sortir de la page de la programmation hebdomadaire.
- **DE WOCHENPROGRAMMIERUNG.** Durch Drücken der rechten Pfeiltaste öffnet sich die Seite der Wochenprogrammierung. Drücken Sie die ENTER-Taste, um die Tage auszuwählen, an denen Sie bewässern möchten. Mit den Pfeiltasten positionieren Sie den Cursor unter dem Tag, der aktiviert oder deaktiviert werden soll, und drücken Sie ENTER. Achtung: Der Tag 1 entspricht dem Tag, an dem der Bewässerungscomputer zum ersten Mal programmiert wird, und er dient als Bezugswert. Beispiel: wenn Donnerstag = 1 und die Bewässerung am Freitag ausgesetzt werden soll, ist der zu löschende Wochentag die 2. Positionieren Sie den Cursor unter EXIT. Drücken Sie ENTER, um die Seite der Wochenprogrammierung zu verlassen.
- **ES PROGRAMACIÓN SEMANAL.** Pulsando la flecha derecha se entra en la página de la programación semanal. Pulse ENTER para seleccionar los días en los que se desea regar. Utilice las flechas para situar el cursor debajo del día que desea habilitar o deshabilitar y pulse ENTER. Atención: el día 1 coincide con el día en el que se configura el programador por primera vez y sirve de referencia. Ejemplo: si el jueves = día 1 y se desea saltar el riego del viernes, el día que se debe eliminar es el 2. Sitúe el cursor debajo de EXIT. Pulse ENTER para salir de la página de la programación semanal.

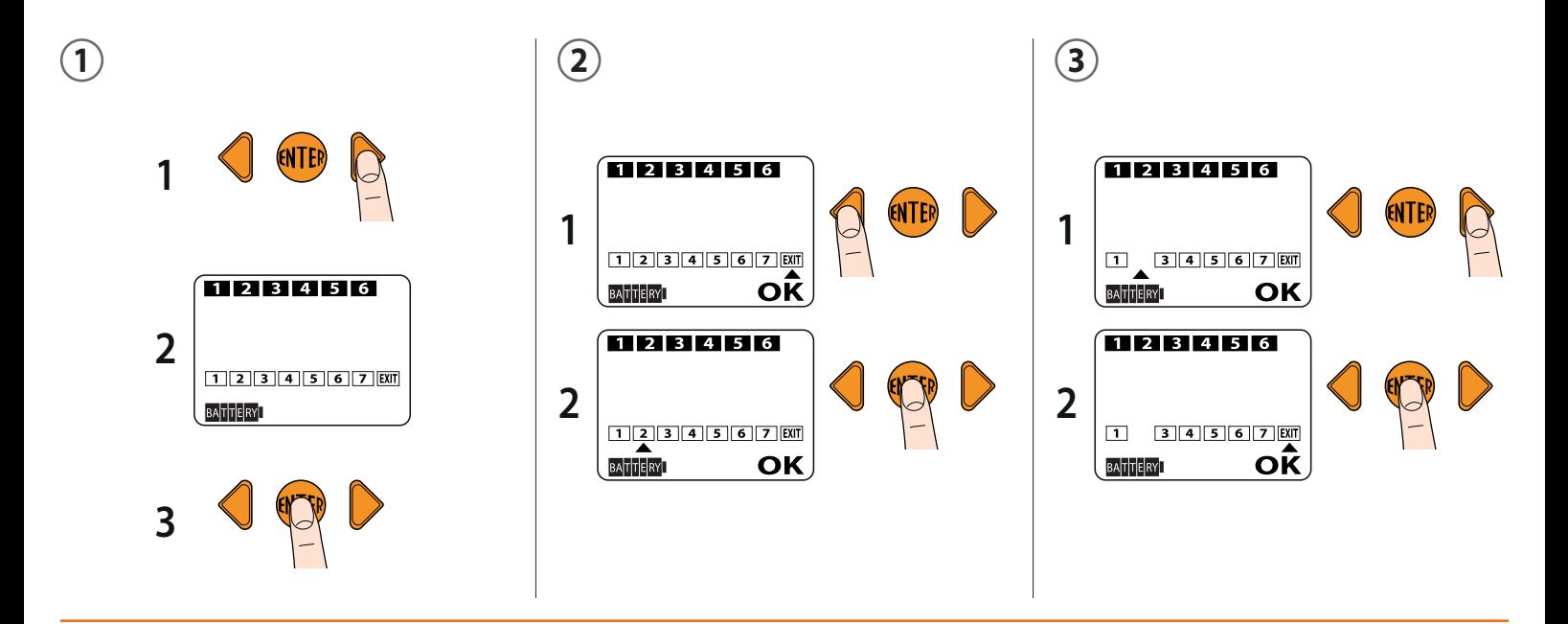

- IT PROGRAMMAZIONE MANUALE. Con la freccia destra entrare nella pagina della programmazione manuale: funzione utile per effettuare un'irrigazione senza cancellare i programmi impostati. Il programmatore automaticamente imposta un tempo di 15 minuti. Premere ENTER. Con la freccia sinistra si avvia l'irrigazione. Per interromperla anticipatamente premere la freccia destra e poi ENTER. Con la freccia destra si ritorna alla pagina iniziale (ora/giorno).
- **MANUAL PROGRAMMING.** Use the right arrow to open the manual programming page. Manual programming is useful for running an additional **UK** irrigation cycle, without deleting the programmes set. The timer automatically sets an irrigation run time of 15 minutes. Press ENTER. Use the left arrow to start irrigating. To interrupt the cycle before the end, press the right arrow and then ENTER. Use the right arrow to return to the initial page (day/time).
- FR PROGRAMMATION MANUELLE. Avec la flèche droite, entrez dans la page de la programmation manuelle : fonction utile pour effectuer un ultérieur arrosage sans supprimer les programmes dénis. Le programmateur règle automatiquement un temps d'arrosage de 15 minutes. Appuyez sur ENTER. Avec la flèche gauche, on active l'arrosage. Pour l'interrompre avant, appuyez sur la flèche droite, puis sur ENTER. Avec la flèche droite, on retourne à la page initiale (heure/jour).
- **DE MANUELLE PROGRAMMIERUNG.** Mit der rechten Pfeiltaste öffnen Sie die Seite der manuellen Programmierung: Diese Funktion ist hilfreich, wenn Sie eine weitere Bewässerung vornehmen möchten, ohne die eingestellten Programme zu löschen. Der Bewässerungscomputer stellt automatisch eine Bewässerungsdauer von 15 Minuten ein. Drücken Sie ENTER. Mit der linken Pfeiltaste starten Sie die Bewässerung. Zum Unterbrechen der Bewässerung drücken Sie die rechte Pfeiltaste und dann ENTER. Mit der rechten Pfeiltaste kehren Sie zur Startseite zurück (Uhrzeit/Wochentag).
- ES PROGRAMACIÓN MANUAL. Pulse la flecha derecha para entrar en la página de la programación manual: esta función resulta útil para realizar un riego adicional sin eliminar los programas configurados. El programador ajusta automáticamente un tiempo de riego de 15 minutos. Pulse ENTER. Con la flecha izquierda se inicia el riego. Para interrumpirlo antes de tiempo, pulse la flecha derecha seguida de ENTER. Con la flecha derecha se vuelve a la página inicial (hora/día).

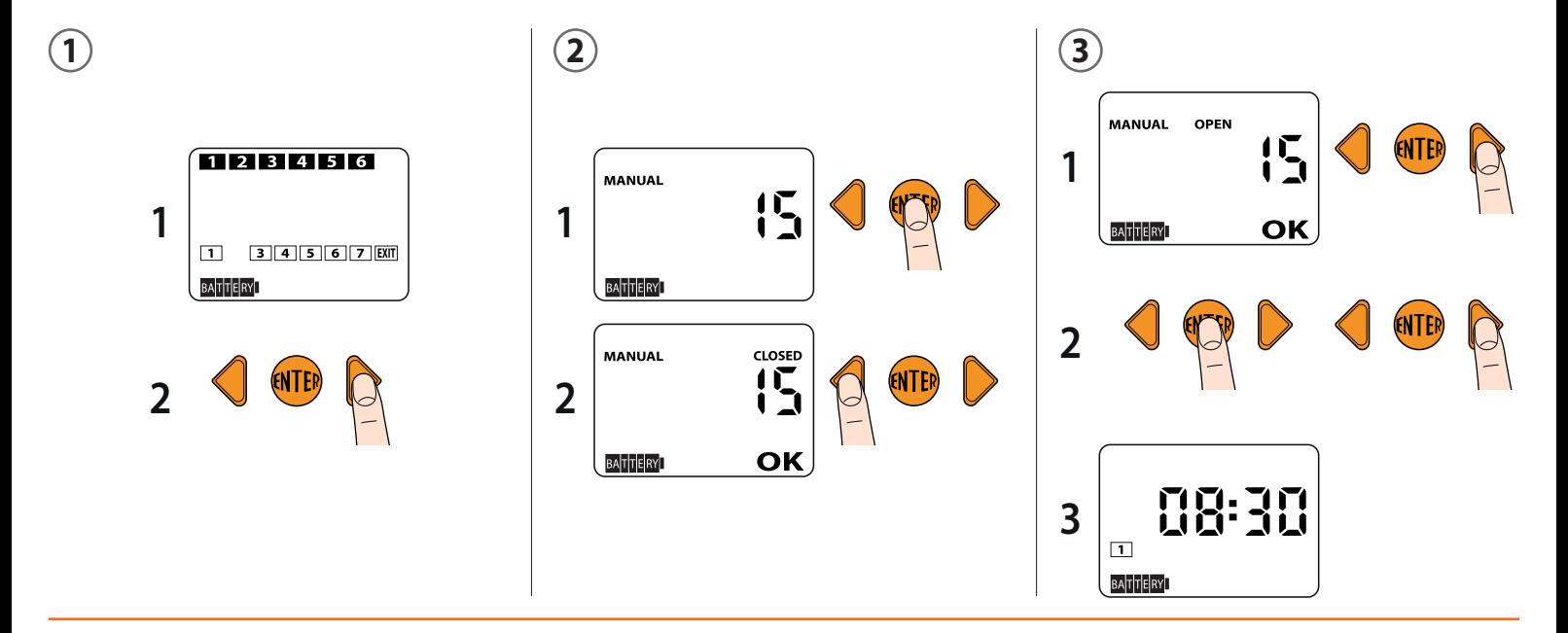

## 1302r

### **AQUAUNO VIDEO-6 PLUS 10**

- **CANCELLARE UN PROGRAMMA.** Per cancellare un programma andare nella modalità CLOSED del programma da eliminare. Premere ENTER e **IT** successivamente le due frecce contemporaneamente.
- **DELETING A PROGRAMME.** To delete a programme, go to CLOSED mode for the programme you want to delete. Press ENTER, then press the two arrows **UK** together.
- **SUPPRIMER UN PROGRAMME.** Pour supprimer un programme, allez dans la modalité CLOSED du programme à supprimer. Appuyez sur ENTER, puis sur **FR** les deux flèches en même temps.
- DE LÖSCHEN EINES PROGRAMMS. Zum Löschen eines Programms öffnen Sie den Modus CLOSED des Programms, das gelöscht werden soll. Drücken Sie ENTER und anschließend gleichzeitig beide Pfeiltasten.
- **ELIMINAR UN PROGRAMA.** Para eliminar un programa, acceda a la modalidad CLOSED del programa que desea eliminar. Pulse ENTER y luego pulse las **ES** dos flechas al mismo tiempo.

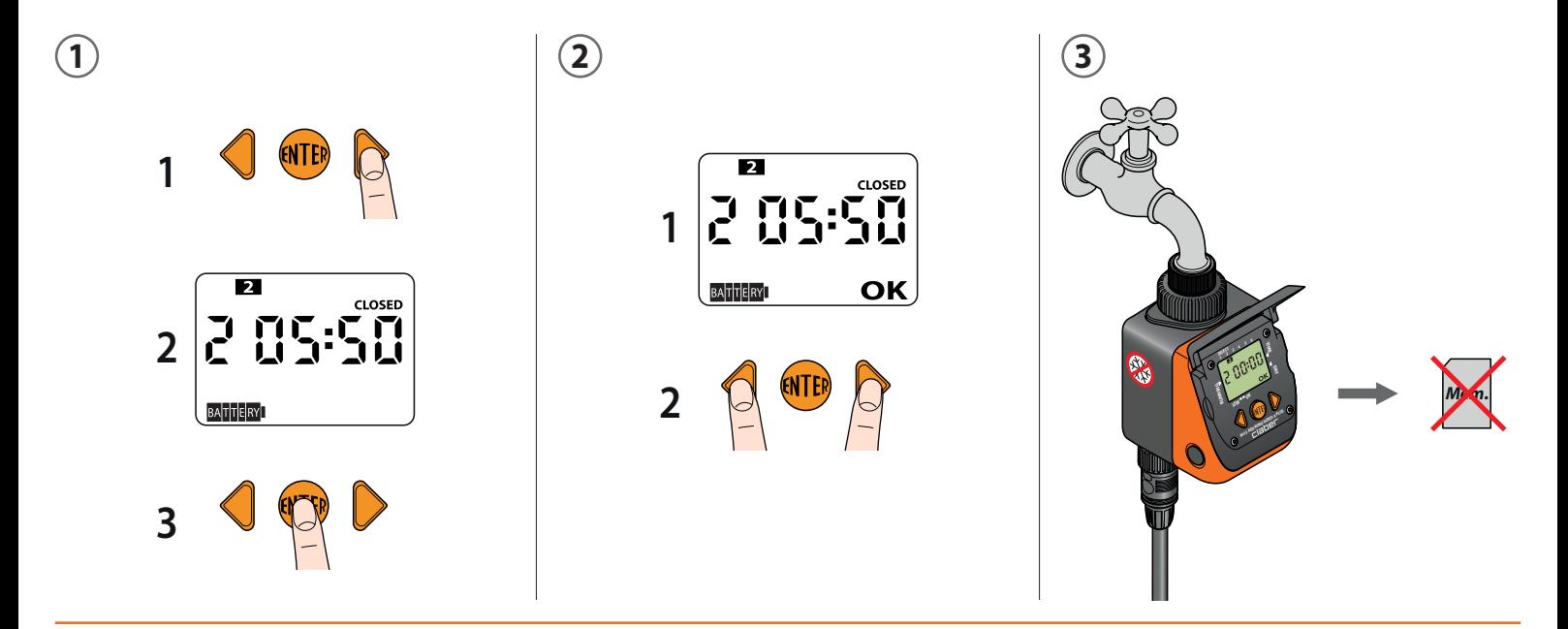

### Taner

- **RESETTARE IL PROGRAMMATORE.** Per resettare completamente il programmatore tenere premute contemporaneamente le due frecce per almeno 10 **IT** secondi, finché sul display compare 00:00.
- UK RESETTING THE TIMER. To fully reset the timer, press and hold the two arrow buttons together for at least 10 seconds, until 00:00 shows on the display.
- FR RÉINITIALISER LE PROGRAMMATEUR. Pour réinitialiser complètement le programmateur, maintenez enfoncées en même temps les deux flèches pendant au moins 10 secondes, jusqu'à ce que sur l'afficheur apparaisse 00:00.
- **ZURÜCKSETZEN DES BEWÄSSERUNGSCOMPUTERS.** Um den Bewässerungscomputer auf die Fabrikeinstellungen zurückzusetzen, halten Sie die **DE** beiden Pfeiltasten gleichzeitig mindestens 10 Sekunden lang gedrückt, bis auf dem Display 00:00 erscheint.
- ES RESETEAR EL PROGRAMADOR. Para resetear por completo el programador, mantenga pulsadas al mismo tiempo las dos flechas durante un mínimo de 10 segundos, hasta que aparezca 00:00 en la pantalla.

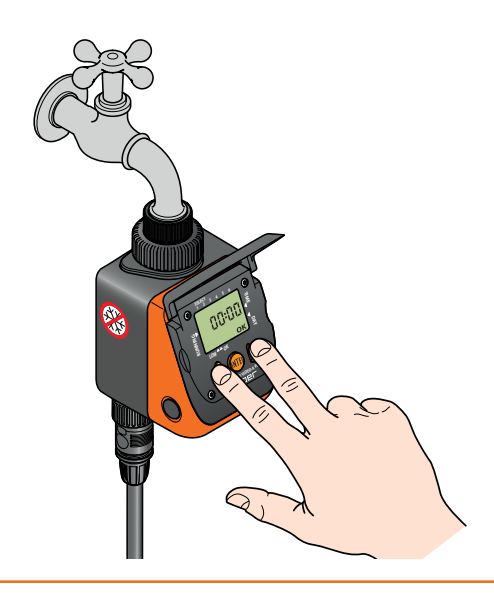

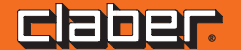

- **RAIN SENSOR.** È possibile collegare al programmatore il sensore di pioggia Rain Sensor (codice 90915), utilizzando l'apposito connettore e togliendo il **IT** connettore ponte installato. L'irrigazione non partirà se il contenitore del Rain Sensor è pieno (pluviometria di almeno 5 mm). Un'eventuale irrigazione in corso viene interrotta entro il minuto successivo al riempimento del contenitore. Attenzione: se non è inserito il connettore ponte nè il connettore del Rain Sensor, il programmatore non effettuerà le irrigazioni automatiche ma solo quelle manuali.
- UK RAIN SENSOR. You can connect the Rain Sensor (code 90915) to the timer by replacing the existing bridge connector installed with a specific connector. Irrigation will not start if the Rain Sensor container is full (at least 5 mm of rainfall). If there is an irrigation cycle in progress, this is stopped within a minute of the container being filled.

Warning: if neither the jumper nor the Rain Sensor connector are connected, the timer will only run manual irrigation programmes and not any automatic irrigation programmes.

- FR RAIN SENSOR. Il est possible de raccorder le capteur de pluie Rain Sensor (code 90915) au programmateur, en utilisant le connecteur prévu à cet effet et en retirant le connecteur pont installé. L'arrosage ne partira pas si le réservoir du Rain Sensor est plein (pluviométrie d'au moins 5 mm). Un éventuel arrosage en cours est interrompu dans la minute successive au remplissage du réservoir. Attention : si n'est inséré ni le connecteur pont, ni le connecteur du Rain Sensor, le programmateur n'effectuera pas les arrosages automatiques mais seulement ceux manuels.
- **RAIN SENSOR.** Können Sie an den Bewässerungscomputer den Regensensor Rain Sensor (Art. 90915) anschließen; verwenden Sie dazu den **DE** entsprechenden Verbinder und entfernen Sie den installierten Brückenstecker. Die Bewässerung startet nicht, wenn der Behälter des Rain Sensor voll ist (Niederschlagshöhe von mindestens 5 mm). Eine eventuelle laufende Bewässerung wird innerhalb von einer Minute nach Vollwerden des Behälters unterbrochen.

Achtung: wenn weder der Brückenstecker noch der Steckverbinder des Rain Sensors eingesteckt sind, führt der Bewässerungscomputer keine automatischen sondern nur die manuellen Bewässerungen durch.

**RAIN SENSOR.** Se puede conectar al programador el sensor de lluvia Rain Sensor (código 90915), utilizando el conector previsto y quitando el conector **ES** puente instalado. El riego no comenzará si el recipiente del Rain Sensor está lleno (pluviometría de al menos 5 mm). Si hay un riego en curso, se interrumpe antes de que transcurra un minuto desde el llenado del recipiente. Atención: si no está conectado el conector puente ni el conector del Rain Sensor, el programador no efectuará los riegos automáticos, sino solo los manuales.

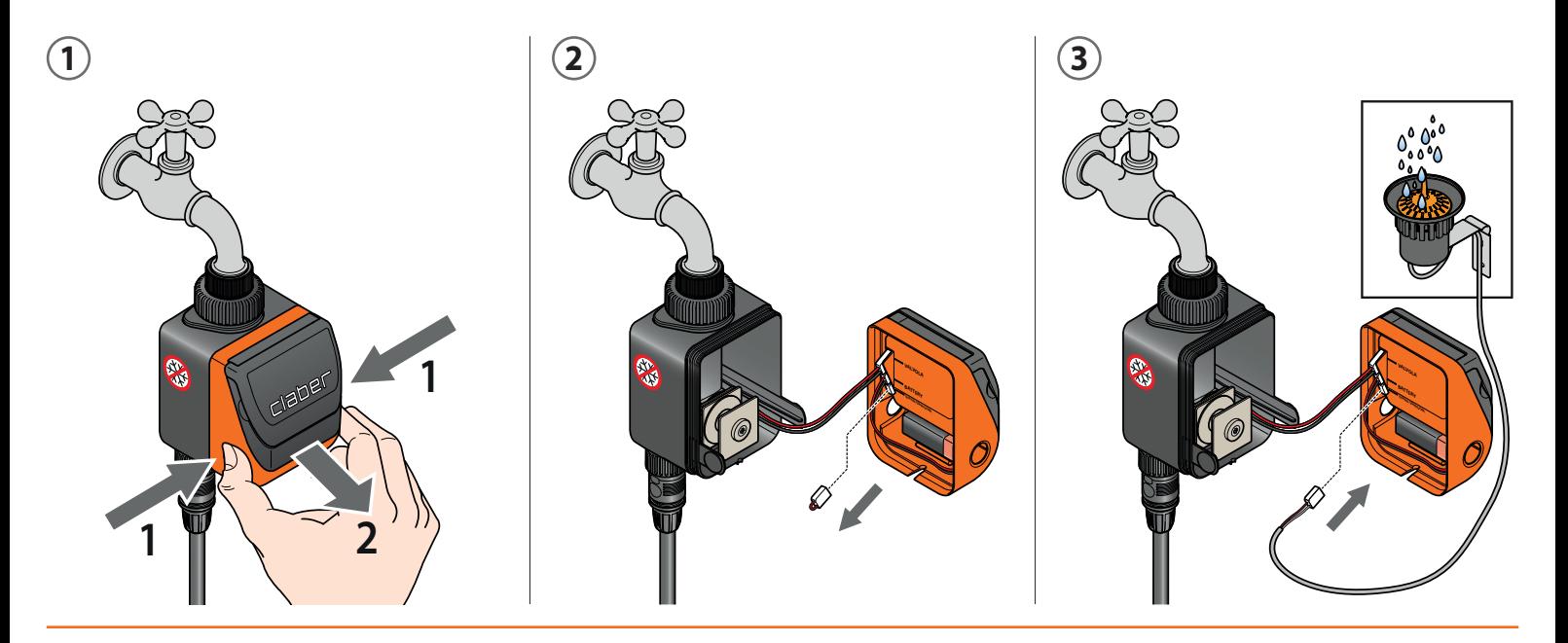

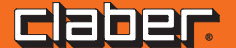

- IT PULIZIA E MANUTENZIONE. Lavare il filtro alla fine di ogni stagione e controllarlo periodicamente. Chiudere il rubinetto e allentare la ghiera di serraggio ruotandola in senso antiorario. Svitare la ghiera della presa 3/4" dal rubinetto ruotandola in senso orario. Estrarre il filtro e sciacquarlo sotto acqua corrente. Dopo il lavaggio rimontare il tutto. Per una pulizia accurata dei componenti interni vedere lo schema di smontaggio/rimontaggio delle parti meccaniche da effettuare a fine stagione.
- UK CLEANING AND MAINTENANCE. Clean the filter at the end of each season and check it regularly. Turn off the water tap and loosen the screw collar, turning anticlockwise. Loosen the 3/4" screw collar of the tap connector, turning clockwise. Remove the filter. Rinse the filter clean under running water. After washing, reassemble all parts as before. To clean the internal components properly, please see the diagram showing the mechanical parts to be disassembled/ reassembled at the end of the season.
- FR NETTOYAGE ET ENTRETIEN. Lavez le filtre à la fin de chaque saison et contrôlez-le périodiquement. Fermer le robinet et desserrer la bague de serrage en la tournant dans le sens inverse des aiguilles d'une montre. Dévisser la bague de la prise 3/4" du robinet en la tournant dans le sens des aiguilles d'une montre. Déposer le filtre. Rincer le filtre sous l'eau courante. Après le nettoyage, remonter le tout. Pour un nettoyage soigné des composants internes, consultez le schéma de démontage/remontage des parties mécaniques à effectuer en fin de saison.
- **REINIGUNG UND WARTUNG.** Reinigen Sie den Filter am Ende jeder Saison und kontrollieren Sie ihn regelmäßig. Schließen Sie den Hahn und lösen Sie **DE** den Gewindering, indem Sie ihn entgegen dem Uhrzeigersinn drehen. Schrauben Sie den Gewindering des 3/4"-Anschlusses vom Hahn, indem Sie ihn im Uhrzeigersinn drehen. Nehmen Sie den Filter heraus und spülen Sie ihn unter fließendem Wasser ab. Bauen Sie nach der Reinigung alles wieder zusammen. Für eine akkurate Reinigung der inneren Bauteile wird auf die Übersicht zum Ausbau/Wiedereinbau der mechanischen Bauteile am Saisonende verwiesen.
- ES LIMPIEZA Y MANTENIMIENTO. Lave el filtro al final de cada temporada y revíselo periódicamente. Cierre el grifo y afloje el casquillo de apriete girándolo hacia la izquierda. Desenrosque el casquillo de apriete de la toma de 3/4"del grifo girándolo hacia la derecha. Extraiga el filtro. Limpie el filtro con un chorro de agua corriente. Tras el lavado, móntelo todo. Para limpiar en profundidad los componentes internos, consulte el esquema del desmontaje/montaje de las partes mecánicas que se debe realizar a final de temporada.

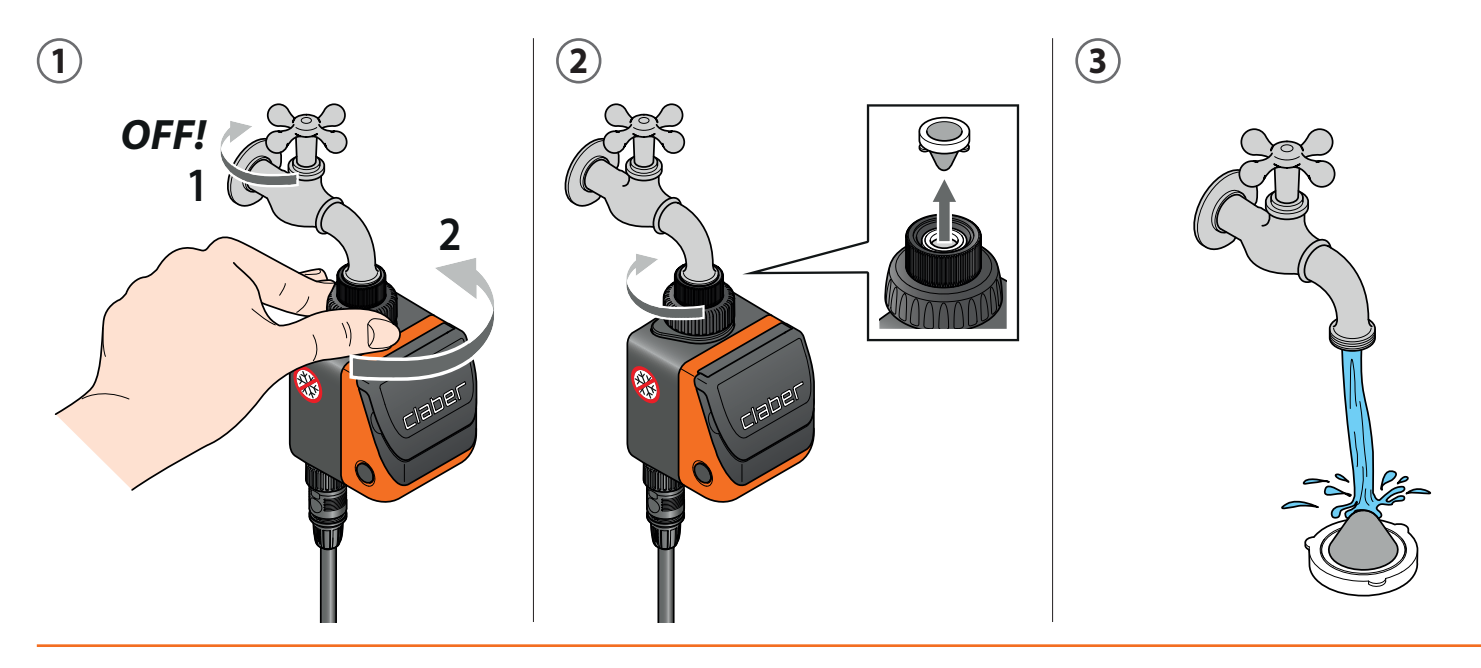

Per Aquauno Video-6 Plus (codice): - For Aquauno Video-6 Plus (code): - Pour Aquauno Video-6 Plus (code): - Für Aquauno Video-6 Plus (Art.): - Para Aquauno Video-6 Plus (código):

### taher

- **PULIZIA E MANUTENZIONE.** A fine stagione, prima dell'arrivo delle gelate invernali, scollegare il programmatore dal rubinetto, rimuovere la batteria e riporlo in un ambiente chiuso e non umido dove la temperatura non scende al di sotto di 3 °C. **IT**
- **CLEANING AND MAINTENANCE.** At the end of the season, before the winter frosts, disconnect the timer from the tap, remove the battery and store the **UK** timer in a sheltered place, away from damp, where the temperature does not fall below 3°C.
- FR NETTOYAGE ET ENTRETIEN. En fin de saison, avant l'arrivée des gelées hivernales, débranchez le programmateur du robinet, retirez la pile et rangez-le dans un lieu à l'abri et non humide, où la température ne descend pas en dessous de 3°C.
- **REINIGUNG UND WARTUNG.** Vor Einbruch der Frostperiode soll der Bewässerungscomputer vom Wasserhahn abgeschraubt werden. Entfernen Sie **DE** dann die Batterie und lagern Sie den Bewässerungscomputer frostsicher (Temperatur +3° C) und trocken ein.
- ES LIMPIEZA Y MANTENIMIENTO. A final de temporada, antes de que lleguen las heladas invernales, desconecte el programador del grifo, extraiga la pila y guárdelo en un lugar protegido y no húmedo en el que la temperatura no baje de 3 °C.

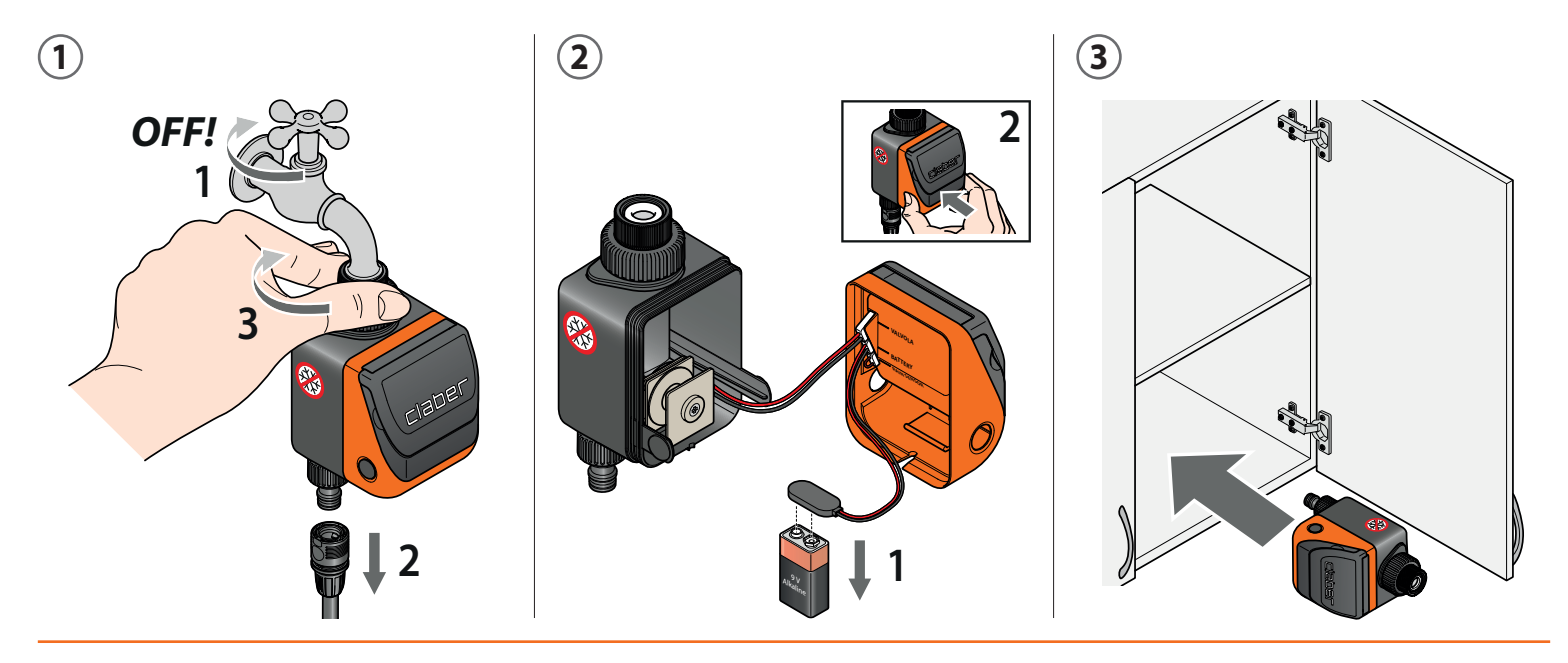

Per Aquauno Video-6 Plus (codice): - For Aquauno Video-6 Plus (code): - Pour Aquauno Video-6 Plus (code): - Für Aquauno Video-6 Plus (Art.): - Para Aquauno Video-6 Plus (código):